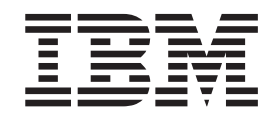

WebSphere Application Server para Multiplataformas

# Actualizaciones para Edge Components

*Versión 6.0.1*

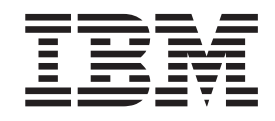

WebSphere Application Server para Multiplataformas

# Actualizaciones para Edge Components

*Versión 6.0.1*

#### **Nota**

Antes de utilizar esta información y el producto al que da soporte, asegúrese de leer la información general del apartado ["Avisos"](#page-22-0) en la página 17.

#### **Primera edición (Marzo de 2005)**

Esta publicación es la traducción del original inglés *WebSphere Application Server: Updates for Edge Components* (GI10-3353-00).

Esta edición se aplica a:

WebSphere Application Server para Multiplataformas, Versión 6.0.1

y a todos los siguientes releases y modificaciones hasta que se indique lo contrario en nuevas ediciones.

Puede solicitar publicaciones a través del representante de IBM o a través de la sucursal de IBM de su localidad.

**© Copyright International Business Machines Corporation 2005. Reservados todos los derechos.**

# **Contenido**

## **Capítulo 1. [Actualización](#page-6-0) de Edge**

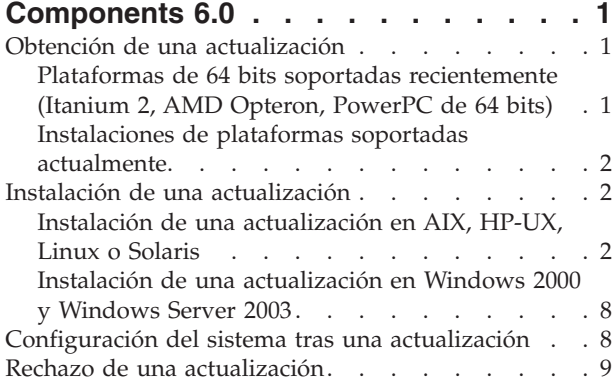

## **Capítulo 2. Notas del [producto](#page-16-0) del paquete de [renovación](#page-16-0) de Edge**

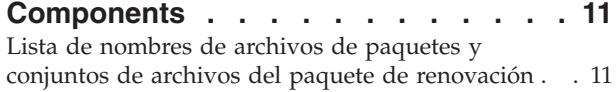

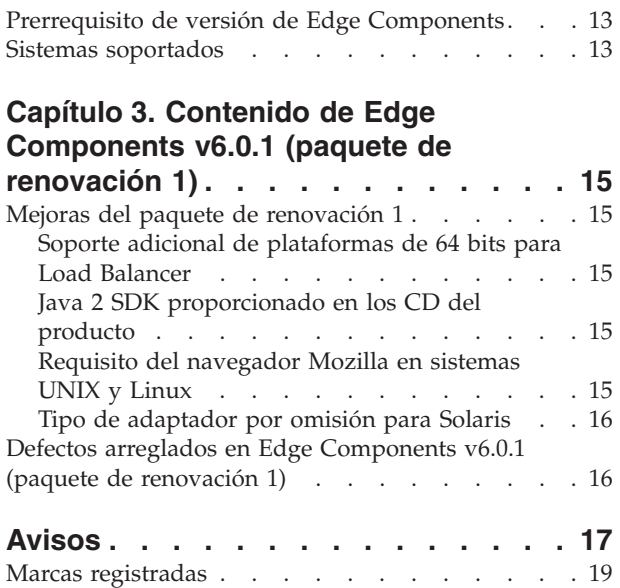

# <span id="page-6-0"></span>**Capítulo 1. Actualización de Edge Components 6.0**

Este apartado contiene instrucciones generales para obtener e instalar actualizaciones para Edge Components versión 6.0 para IBM WebSphere Application Server. Para obtener detalles sobre el contenido del paquete de renovación, consulte

v Capítulo 3, "Contenido de Edge [Components](#page-20-0) v6.0.1 (paquete de renovación 1)", en la [página](#page-20-0) 15

La biblioteca de documentación de Edge Components está disponible en la página Web de InfoCenter,

<http://www.ibm.com/software/webservers/appserv/ecinfocenter.html>

La información relacionada para productos de WebSphere Application Server está disponible en la página Web de la biblioteca, <http://www.ibm.com/software/webservers/appserv/was/library/>

La información de ayuda para Edge Components está disponible en la base de datos Technote que se encuentra en la página de soporte del sitio Web de WebSphere Application Server,

<http://www.ibm.com/software/webservers/appserv/was/support/>.

- v pulse **Technote** en la sección de ayuda de la página de soporte.
- v seleccione la categoría **Edge Component**

## **Obtención de una actualización**

Puede obtener Edge Components v6.0.1 para los sistemas operativos AIX, HP-UX, Linux y Solaris o sistemas Windows en formato de paquetes de renovación para las instalaciones existentes en las plataformas soportadas actualmente, y los CD del producto para las plataformas de 64 bits soportadas recientemente

## **Plataformas de 64 bits soportadas recientemente (Itanium 2, AMD Opteron, PowerPC de 64 bits)**

Si va a instalar Edge Components en plataformas que utilizan procesadores Itanium 2, AMD Opteron o PowerPC de 64 bits que ejecuten la JVM de 64 bits, tendrá que instalar desde los CD del producto. Para obtener instrucciones de instalación, consulte el documento *Conceptos, planificación e instalación de Edge Components*, que se puede acceder desde la página Web de Edge Components [InfoCenter,](http://www.ibm.com/software/webservers/appserv/ecinfocenter.html) <http://www.ibm.com/software/webservers/appserv/ecinfocenter.html> .

**Nota:** Caching Proxy está disponible en todas las plataformas soportadas excepto aquellas que se ejecutan en procesadores Itanium 2 y AMD Opteron de 64 bits.

Para obtener información sobre las plataformas soportadas recientemente consulte el apartado "Soporte adicional de [plataformas](#page-20-0) de 64 bits para Load Balancer" en la [página](#page-20-0) 15.

## <span id="page-7-0"></span>**Instalaciones de plataformas soportadas actualmente**

Enlace con los paquetes de renovación de Edge Components desde la página de descarga de la página de soporte Web de WebSphere Application Server, <http://www.ibm.com/software/webservers/appserv/was/support/>

- v En la sección de descarga de la página de soporte, pulse el release de servicio de corrección para el paquete de renovación (por ejemplo, Version 6.0 Refresh Pack 1) y siga el enlace al sitio de descarga.
- v Siga las instrucciones del sitio para descargar el paquete de renovación de Edge Components.

Utilice las instrucciones de instalación siguientes para instalar el paquete de renovación de Edge Components en el sistema.

## **Instalación de una actualización**

Para la plataforma AIX, HP-UX, Linux, Solaris o Windows:

- v **Antes de instalar la actualización del paquete de renovación, debe tener una versión anterior a la 6.0 de Edge Components instalada en el sistema.** Consulte el apartado ["Prerrequisito](#page-18-0) de versión de Edge Components" en la página 13 para obtener las versiones de Edge Components que son requisitos previos.
- v **Si todavía no ha instalado la versión 6.0 de Edge Components en el sistema, instale Edge Components v6.0.** Consulte el documento *Conceptos, planificación e instalación de Edge Components* para obtener instrucciones de instalación para la v6.0.

Para realizar la instalación de Load Balancer, el único requisito previo de la versión 6.0 de Edge Components es el archivo de licencia de la versión 6.0 (nd60Full.LIC) porque el paquete de renovación no proporciona la licencia. Obtenga la licencia con sólo instalar el paquete de licencia de Load Balancer desde Edge Components v6.0.

Para instalar el paquete de renovación de Edge Components:

- v **En los sistemas UNIX**: utilice el sistema de instalación de paquetes del sistema operativo (programa de instalación nativo). El programa de instalación del producto (programa de instalación habitual) no se entrega con el paquete de renovación.
- v **En sistemas Windows**: Utilice el programa de instalación InstallShield.

## **Instalación de una actualización en AIX, HP-UX, Linux o Solaris**

Instale los paquetes necesarios para actualizar el sistema mediante el sistema de instalación de paquetes del sistema operativo.

## **Antes de empezar**

Tenga en cuenta los puntos siguientes antes de continuar con la instalación del paquete de renovación.

- v Debe desinstalarse del sistema cualquier versión del producto previa a la versión 6.0.
- v Con la excepción de Load Balancer, para instalar un paquete de actualización, el paquete correspondiente de la versión 6.0 debe existir en la máquina. Por ejemplo, si el paquete Caching Proxy v6.0 aún no está instalado en una máquina, no podrá aplicar el paquete de renovación de Edge Components v6.0.1 para el paquete Caching Proxy.
- v Para Load Balancer, sólo es necesario disponer del paquete de licencia de Load Balancer v6.0 para poder instalar el paquete de renovación de Edge Components v6.0.1 para el paquete de Load Balancer.
- v Para obtener una lista de nombres de paquetes y conjuntos de archivos del paquete de renovación de Edge Component, consulte el [Capítulo](#page-16-0) 2, "Notas del producto del paquete de renovación de Edge [Components",](#page-16-0) en la página 11.

## **Instalación de paquetes para Caching Proxy (AIX, HP-UX, Linux o Solaris)**

Utilizando las herramientas de instalación de paquetes del sistema operativo, instale los paquetes en el orden correcto. (Consulte la Tabla 1 en la [página](#page-12-0) 7 para ver una lista de todos los paquetes de Edge Components y el orden en que deben instalarse.) El procedimiento siguiente detalla los pasos típicos necesarios para llevar a cabo esta tarea.

- **Nota:** Si va actualizar el componente Load Balancer en un sistema UNIX, consulte el apartado ["Instalación](#page-10-0) de paquetes para Load Balancer (AIX, HP-UX, Linux o [Solaris\)"](#page-10-0) en la página 5.
- 1. Pase a ser el superusuario local root.

su - root Password: *contraseña*

2. Detenga el proceso de Caching Proxy.

#### **En AIX**:

stopsrc -c -s ibmproxy

#### **En HP-UX**:

kill -9 *PID\_proxy*

El término *PID\_proxy* es el identificador de proceso correspondiente al proceso Caching Proxy. Puede utilizar el siguiente mandato para determinar el PID correspondiente a Caching Proxy.

ps -e | grep ibmproxy

#### **En Linux**:

- Para SuSE Linux:
	- /etc/init.d/ibmproxy stop
- v Para Red Hat Linux:

/etc/rc.d/init.d/ibmproxy stop

#### **En Solaris**:

kill -9 *PID\_proxy*

El término *PID\_proxy* es el identificador de proceso correspondiente al proceso Caching Proxy. Puede utilizar el siguiente mandato para determinar el PID correspondiente a Caching Proxy.

ps -e | grep ibmproxy

- 3. Vaya al directorio que contiene los archivos de instalación. cd *directorio\_descarga\_paquete/*
- 4. Instale los paquetes.

El orden de instalación de los paquetes para el paquete de renovación es:

- a. gskit (Kit de seguridad global)
- b. icu (ICU Runtime)
- c. admin (Administrative Runtime)
- d. cp messages (mensajes de Caching Proxy)
- e. cp (Caching Proxy)
- f. documentación (opcional)

Directrices de instalación específicas del sistema —

v **En AIX:**

installp -acXd *origen nombre\_paquete*

donde *origen* es el directorio de la ubicación del paquete y *nombre\_paquete* es el nombre del paquete.

Por ejemplo, el siguiente mandato instala el paquete de administración (wses\_admin.rte) cuando los paquetes residen en el directorio actual.

installp -acXd . wses\_admin.rte

Y el siguiente mandato instala el paquete de administración cuando los paquetes residen en el directorio /tmp.

installp -acXd /tmp wses\_admin.rte

Si utiliza la herramienta SMIT (System Management Interface Tool), utilice la opción **install\_latest**. Asegúrese de especificar **sí** en el valor del campo **CONFIRMAR actualizaciones de software**.

 $En HP-UX:$ 

swinstall -s /*origen nombre\_paquete*

donde *origen* es el directorio de la ubicación del paquete y *nombre\_paquete* es el nombre del paquete.

Por ejemplo,

– El siguiente mandato instala el paquete de administración para Caching Proxy (WSES-ADMIN) cuando los paquetes residen en el directorio actual. swinstall -s /admin WSES-ADMIN

Verifique la instalación de los paquetes

Emita el mandato **swlist** para listar los paquetes que ha instalado. Por ejemplo,

– Si instala los paquetes para Caching Proxy , entonces emita lo siguiente para listar todos los paquetes instalados:

swlist gsk\* swlist WSES\* swlist WSEC\*

v **En Linux:**

rpm -iv --replacefiles *nombre\_paquete*

donde *nombre\_paquete* es el nombre del paquete.

Por ejemplo,

rpm -iv --replacefiles WSES Admin Runtime-6.0.1-0.686.rpm

No utilice la opción -U. Tenga en cuenta que se necesita la opción --replacefiles para la mayoría de los paquetes. El uso de esta opción con paquetes que no la necesitan no afecta a su instalación. Después de la instalación, las versiones previamente instaladas de los nuevos paquetes permanecen en la máquina. No las desinstale.

En Solaris:

pkgadd -d *origen nombre\_paquete*

donde *origen* es el directorio de la ubicación del paquete y *nombre\_paquete* es el nombre del paquete.

<span id="page-10-0"></span>Por ejemplo, el siguiente mandato instala el paquete de administración (WSESadmin) cuando los paquetes residen en el directorio actual.

pkgadd -d . WSESadmin

Y el siguiente mandato instala el paquete de administración cuando los paquetes residen en el directorio /tmp.

pkgadd -d /tmp WSESadmin

Al instalar gskit, el siguiente mandato hará que se instale encima de una versión anterior del paquete gskit.

pkgadd -a ./admin -d . gsk7bas

Para utilizar la instalación silenciosa, utilice la opción -a y especifique un archivo de administración. Con los paquetes que está instalando se suministra un archivo de administración denominado instadm.

Después de la instalación, las versiones previamente instaladas de los nuevos paquetes permanecen en la máquina. No las desinstale.

## **Instalación de paquetes para Load Balancer (AIX, HP-UX, Linux o Solaris)**

**Desinstalar versiones previas a la versión 6.0 de Load Balancer:** Antes de instalar el paquete de renovación, detenga y desinstale todas las versiones de Load Balancer existentes anteriores a la versión 6.0. Siga los pasos siguientes como corresponda.

#### **Pasos para desinstalar la versión previa a la versión 6.0 de Load Balancer**

- 1. Vaya a un indicador de mandatos con autoridad root.
- 2. Copie en un directorio de copia de seguridad cualquier archivo que haya creado y colocado en el directorio de instalación de Load Balancer. También conviene guardar cualquier script de configuración de Load Balancer.
- 3. Detenga Load Balancer Executor mediante el mandato dscontrol executor stop. El Executor puede seguir en ejecución aunque se haya detenido dsserver. Si recibe un mensaje que indica que dsserver no está en ejecución, inicie dsserver y vuelva a emitir el mandato.
- 4. Detenga dsserver mediante el mandato dsserver stop.
- 5. Desinstale todos los paquetes de Load Balancer previos a la versión 6.0 con los mandatos específicos del sistema.
	- a. **En AIX**:

Para desinstalar todos los paquetes del producto Load Balancer, utilice el siguiente mandato:

installp -u ibmlb

b. **En HP-UX**:

Para desinstalar todos los paquetes del producto Load Balancer, utilice el siguiente mandato:

swremove ibmlb

- c. **En Linux**:
	- v Para comprobar los paquetes relacionados de Load Balancer instalados previamente, utilice el siguiente mandato

rpm -qa | grep ibmlb

v Para desinstalar cada uno de los paquetes de Load Balancer, utilice el siguiente mandato

rpm -e *nombre\_paquete*

donde *nombre\_paquete* es el nombre del paquete de Load Balancer.

- **Nota:** Al desinstalar paquetes individuales, estos deben suprimirse en el orden inverso en que fueron instalados.
- d. **En Solaris**:
	- v Para comprobar los paquetes relacionados de Load Balancer instalados previamente, utilice el siguiente mandato pkginfo | grep ibmlb
	- v Para desinstalar cada uno de los paquetes de Load Balancer, utilice el siguiente mandato

pkgrm *nombre\_paquete*

donde *nombre\_paquete* es el nombre del paquete de Load Balancer.

**Nota:** Al desinstalar paquetes individuales, estos deben suprimirse en el orden inverso en que fueron instalados.

#### **Instalación del paquete de renovación de Load Balancer v6.0:**

**Nota:** Si todavía *no* tiene instalado en el sistema un componente Load Balancer v6.0, sólo necesitará instalar el archivo de licencia de Load Balancer v6.0 (nd60Full.LIC) antes de instalar el paquete de renovación. La licencia se puede obtener instalando sólo el paquete de licencia de Load Balancer del producto de la versión 6.0.

Instalación del paquete de renovación

- 1. Vaya a un indicador de mandatos con autoridad root.
- 2. Obtenga el paquete de renovación de Load Balancer y colóquelo en un directorio temporal.
- 3. Descomprima y ejecute untar sobre el paquete del build. Esto da lugar a varios archivos.
- 4. Instale el software con mandatos específicos del sistema, por ejemplo,
	- a. **En AIX**:
		- v Genere un archivo .toc, si todavía no existe, emitiendo el mandato inutoc .
		- v Para instalar el paquete base para Load Balancer (ibmlb.base.rte), emita el mandato

installp -acXd . ibmlb.base.rte

b. **En HP-UX**:

swinstall -s /*nombre\_paquete origen*

donde *origen* es el directorio de la ubicación del paquete y *nombre\_paquete* es el nombre del paquete.

Por ejemplo, el siguiente mandato instala el paquete base para Load Balancer (ibmlb.base) cuando los paquetes residen en la dirección actual: swinstall -s /lb ibmlb.base

c. **En Linux**:

rpm -iv --nodeps --replacefiles *nombre\_paquete*

donde *nombre\_paquete* es el nombre del paquete.

<span id="page-12-0"></span>Por ejemplo, el siguiente mandato instala todos los paquetes (ibmlb\*.rpm) para Load Balancer cuando los paquetes residen en el directorio actual. rpm -iv --nodeps --replacefiles ibmlb\*.rpm

La opción ″nodeps″ permite instalar satisfactoriamente los paquetes en cualquier orden.

d. **En Solaris**:

pkgadd -d *nombre\_vía\_acceso nombre\_paquete*

donde *nombre\_vía\_acceso* es el directorio de la ubicación del paquete y *nombre\_paquete* es el nombre del paquete.

Por ejemplo, el siguiente mandato instala el paquete de administración de Load Balancer (ibmlbadm) cuando el paquete reside en el directorio actual.

pkgadd -d . ibmlbadm

5. Restaure cualquier archivo de configuración y script de inicio que haya guardado o modificado durante una desinstalación anterior.

## **Paquetes de Edge Components**

La tabla siguiente contiene todos los paquetes que se suministran con Edge Components y el orden necesario de instalación. Instale los paquetes que se incluyen en el paquete de renovación según el orden especificado en esta tabla.

#### **Notas:**

- 1. Con el paquete de renovación no se suministran todos los paquetes. Actualice únicamente los paquetes que se suministran con el paquete de renovación y que estaban anteriormente instalados en el sistema.
- 2. Consulte el Capítulo 2, "Notas del producto del paquete de [renovación](#page-16-0) de Edge [Components",](#page-16-0) en la página 11 para ver una lista de los paquetes específicos que se incluyen en el paquete de renovación y los conjuntos de archivos de AIX y los nombres de archivos de Solaris y Linux que se corresponden con los paquetes.
- 3. En Linux, puede utilizar la opción ″nodeps″ para instalar satisfactoriamente todos los paquetes en cualquier orden.

| Componentes instalados           | Actualizar los paquetes (listados<br>genéricamente) en este orden |  |
|----------------------------------|-------------------------------------------------------------------|--|
| Load Balancer:                   | 1. Base                                                           |  |
| • Dispatcher                     | Administration<br>2.                                              |  |
| • Content Based Routing          | License<br>3.                                                     |  |
| • Site Selector                  | 4. Device Driver (sólo AIX)                                       |  |
| • Cisco CSS Controller           | Componente(s) LB<br>5.                                            |  |
| • Nortel Alteon Controller       | Metric Server<br>6.                                               |  |
| Metric Server                    | 7. Documentación de Load Balancer (idioma)                        |  |
| Documentación de Load Balancer   |                                                                   |  |
|                                  | 1. gskit7 — Kit de seguridad global                               |  |
|                                  | 2. icu — ICU Runtime                                              |  |
| Caching Proxy                    | 3. admin — Administrative Runtime                                 |  |
|                                  | 4. msg-cp-idioma — Mensajes                                       |  |
|                                  | 5. cp — Caching Proxy                                             |  |
| Documentación de Edge Components | doc-idioma                                                        |  |

*Tabla 1. Detalles de la instalación de paquetes*

## <span id="page-13-0"></span>**Instalación de una actualización en Windows 2000 y Windows Server 2003**

Utilice el programa de configuración del producto Edge Components para actualizar Edge Components v6.0 en el sistema operativo Windows de la manera siguiente:

- **Nota:** Para evitar que el componente Load Balancer actualmente instalado se inicie, asegúrese de editar primero cualquier script de inicio que haya creado para suprimir temporalmente cualquier mandato que inicie el Load Balancer después de un rearranque. Además, asegúrese de que el servicio Load Balancer esté establecido en **Manual**. A continuación, reinicie la máquina Windows.
- 1. Descargue el paquete de renovación de Edge Components.
- 2. Utilice Agregar o quitar programas para desinstalar el componente Load Balancer actual, si es que está instalado.
- 3. Ejecute el programa **setup** mediante uno de los siguientes métodos:
	- v Desde un indicador de mandatos
		- Si se instala Caching Proxy y Load Balancer o si sólo se instala Caching Proxy
			- Vaya al directorio que contiene los archivos de instalación correspondientes a su plataforma y entre setup
		- Si sólo se instala Load Balancer
			- Cambie al directorio lb y entre setup
	- v En el menú Inicio:
		- a. Pulse **Ejecutar**.
		- b. Pulse **Examinar**.
		- c. Si se instala Caching Proxy y Load Balancer o si sólo se instala Caching Proxy, seleccione el directorio que contiene los archivos de instalación correspondientes a su plataforma y seleccione **setup**.
		- d. Si sólo se instala Load Balancer, seleccione el directorio lb y seleccione **setup**.
		- e. Pulse **Abrir**.
		- f. Pulse **Aceptar**.
- 4. Especifique la información que solicite el programa de instalación.

## **Configuración del sistema tras una actualización**

Después de instalar una actualización de Edge Components, la configuración anterior de Edge Components se mantiene. Sin embargo, cuando se suministran funciones nuevas (mejoras) con un paquete de renovación, suele ser necesario añadir directrices a los archivos de configuración para habilitar la función.

**Nota:** Cuando actualice el componente Load Balancer, debe guardar y restaurar de forma manual los archivos de configuración para mantener la configuración anterior de Load Balancer; consulte el apartado ["Instalación](#page-10-0) de paquetes para Load Balancer (AIX, HP-UX, Linux o [Solaris\)"](#page-10-0) en la página 5 si desea ver más información.

## <span id="page-14-0"></span>**Rechazo de una actualización**

- v En sistemas Windows, utilice el programa de instalación del producto Edge Components para eliminar componentes. Seleccione **Eliminar** en la ventana Opciones de mantenimiento del programa de instalación. Después, utilice el programa de instalación del producto Edge Components para volver a instalar la versión anterior.
- v En sistemas UNIX, para eliminar un paquete de renovación y volver al estado anterior a la instalación del parche, desinstale el producto y vuelva a instalar la versión anterior.

El mecanismo que proporciona el sistema operativo AIX para rechazar un parche requiere que el parche esté producido en formato de paquete de renovación. El paquete de renovación de Edge Components solo se proporcionan empaquetado con el formato del producto, no empaquetado con formato de paquete de renovación. Por lo tanto, no puede utilizar los mecanismos de SMIT del AIX para instalar y suprimir parches. Para poder rechazar un parche en un sistema AIX, debe desinstalar los conjuntos de archivos y, a continuación, volver a instalar la versión anterior.

Para la mayoría de los componentes, cuando se suprime el paquete de renovación, los archivos de configuración se guardan en el directorio **oldfiles/***componente* y se pueden utilizar con la versión reinstalada del producto para mantener la configuración parcheada en la versión preparcheada. Sin embargo para el componente Load Balancer, debe guardar de forma manual los archivos de configuración para mantener la configuración parcheada; consulte el apartado ["Instalación](#page-10-0) de paquetes para Load Balancer (AIX, HP-UX, Linux o Solaris)" en la [página](#page-10-0) 5 si desea obtener más información.

# <span id="page-16-0"></span>**Capítulo 2. Notas del producto del paquete de renovación de Edge Components**

Este apartado contiene información sobre los paquetes y componentes actualizados y sobre los sistemas operativos soportados para el paquete de renovación.

## **Lista de nombres de archivos de paquetes y conjuntos de archivos del paquete de renovación**

El paquete de renovación de Edge Component incluye actualizaciones para los siguientes componentes:

- Caching Proxy
- Load Balancer

Las tablas siguientes listan los paquetes entregados con el paquete de renovación y los nombres de los paquetes correspondientes —

- en sistemas AIX (Tabla 2)
- v en sistemas Linux (Tabla 3 en la [página](#page-17-0) 12)
- v en sistemas HP-UX (Tabla 4 en la [página](#page-17-0) 12)
- v en sistemas Solaris (Tabla 4 en la [página](#page-17-0) 12)

#### **Notas:**

- 1. Consulte el apartado "Instalación de una [actualización"](#page-7-0) en la página 2 para obtener instrucciones sobre cómo instalar el paquete de renovación.
- 2. Consulte la Tabla 1 en la [página](#page-12-0) 7 para ver el orden requerido en el que se deben instalar los paquetes.

*Tabla 2. Nombres de paquetes de AIX*

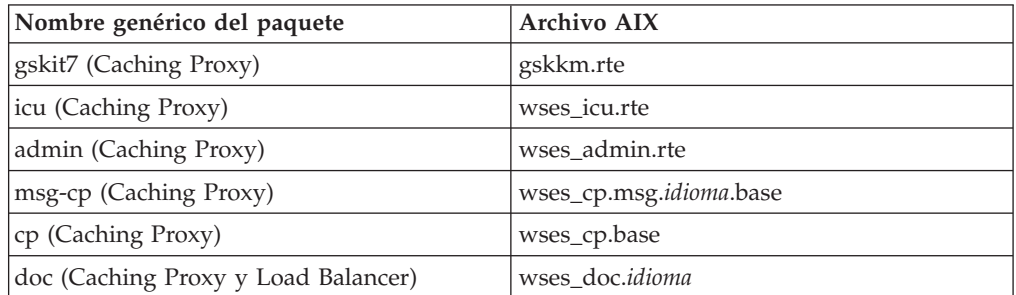

#### **Notas:**

1. En AIX la variable *idioma* se debe sustituir por uno de los siguientes códigos específicos de idioma: de\_DE, en\_US, es\_ES, fr\_CA, fr\_CH, fr\_FR, it\_IT, it\_CH, ja\_JP, Ja\_JP, ko\_KR, pt\_BR, zh\_CN, ZH\_CN, zh\_TW, Zh\_TW.

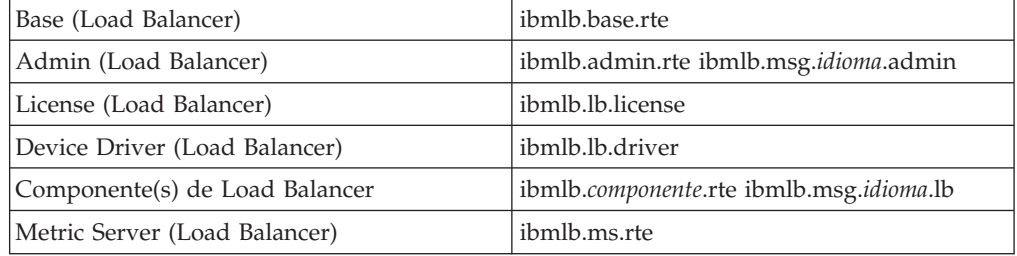

<span id="page-17-0"></span>*Tabla 2. Nombres de paquetes de AIX (continuación)*

| Nombre genérico del paquete    | Archivo AIX                        |
|--------------------------------|------------------------------------|
| Documentación de Load Balancer | ibmlb.doc.rte ibmlb.msg.idioma.doc |
|                                |                                    |

#### **Notas:**

- 1. En AIX, la variable *idioma* se debe sustituir por uno de los siguientes códigos específicos de idioma: de\_DE, en\_US, es\_ES, fr\_CA, fr\_CH, fr\_FR, it\_IT, it\_CH, ja\_JP, Ja\_JP, ko\_KR, pt\_BR, zh\_CN, ZH\_CN, zh\_TW, Zh\_TW.
- 2. La variable *componente* se ha de sustituir por uno de los siguientes: disp (dispatcher), cbr (CBR), ss (Site Selector), cco (Cisco CSS Controller) o nal (Nortel Alteon Controller).

#### *Tabla 3. Nombres de archivos de paquetes de Linux*

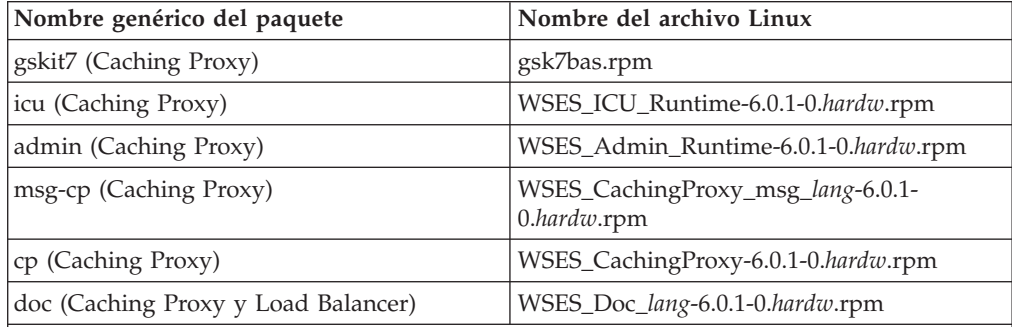

#### **Notas:**

- 1. La variable *hardw* se debe sustituir por uno de los siguientes valores: i686 (IA-32 Linux), s390 (s390 Linux), ppc64 (Linux/PPC64), ia64 (Itanium 2), x86\_64 (AMD Opteron).
- 2. La variable *idioma* se debe sustituir por uno de los siguientes códigos específicos de idioma: en\_US, pt\_BR, zh\_CN, zh\_TW, fr\_FR, de\_DE, it\_IT, ja\_JP, ko\_KR, es\_ES.

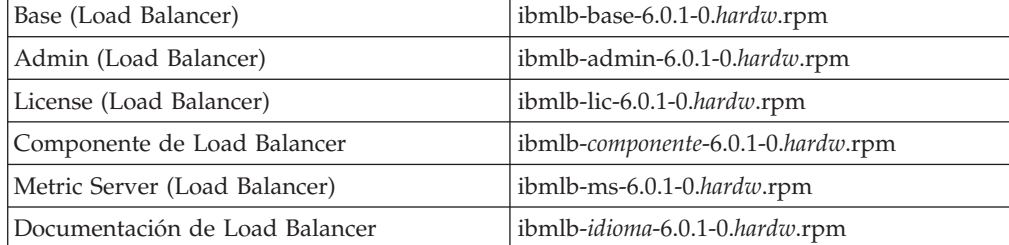

#### **Notas:**

- 1. La variable *hardw* se debe sustituir por uno de los siguientes valores: i386 (IA-32 Linux), s390 (s390 Linux), ppc64 (Linux/PPC64), ia64 (Itanium 2), x86\_64 (AMD Opteron).
- 2. La variable *idioma* se ha de sustituir por uno de los códigos específicos de idioma siguientes: nlv-de\_DE, nlv-es\_ES, nlv-fr\_FR, nlv-it\_IT, nlv-ja\_JP, nlv-ko\_KR, nlv-pt\_BR, nlv-zh\_CN, nlv-zh\_TW. Para inglés, se ha de sustituir la variable *idioma* por doc.
- 3. La variable *componente* se ha de sustituir por uno de los siguientes: disp (dispatcher), cbr (CBR), ss (Site Selector), cco (Cisco CSS Controller) o nal (Nortel Alteon Controller).

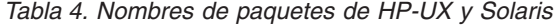

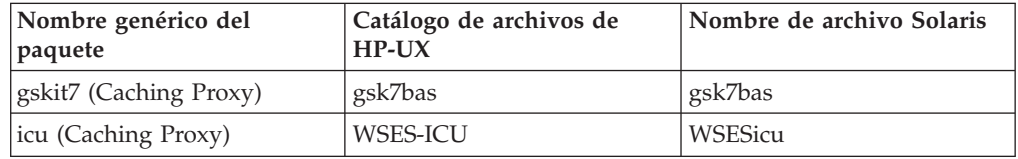

| Nombre genérico del<br>paquete         | Catálogo de archivos de<br>$HP-UX$ | Nombre de archivo Solaris |
|----------------------------------------|------------------------------------|---------------------------|
| admin (Caching Proxy)                  | WSES-ADMIN                         | WSESadmin                 |
| msg-cp (Caching Proxy)                 | WSES-cpmidioma                     | WSEScpmidioma             |
| cp (Caching Proxy)                     | WSES-CP                            | WSEScp                    |
| doc (Caching Proxy y Load<br>Balancer) | WSES-DOC-idioma                    | WSESdocidioma             |

<span id="page-18-0"></span>*Tabla 4. Nombres de paquetes de HP-UX y Solaris (continuación)*

#### **Notas:**

1. HP-UX, la variable *idioma* se debe sustituir por uno de los siguientes códigos específicos de idioma: de\_DE, en\_US, es\_ES, fr\_FR, it\_IT, ja\_JP, ko\_KR, pt\_BR, zh\_CN, zh\_TW.

2. En Solaris, la variable *idioma* se debe sustituir por uno de los siguientes códigos específicos de idioma: br, cn, cw, de, en, es, fr, it, ja, kr.

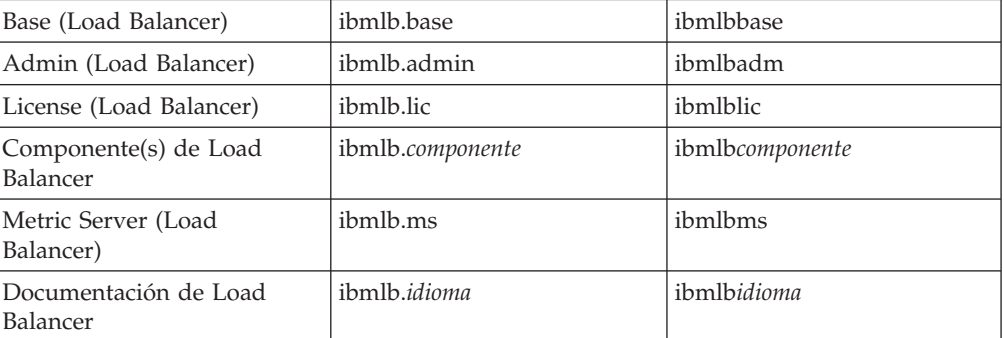

#### **Notas:**

- 1. En HP-UX, la variable *idioma* se debe sustituir por uno de los siguientes códigos específicos de idioma: nlv-deDE, nlv-esES, nlv-frFR, nlv-itIT, nlv-jaJP, nlv-koKR, nlv-ptBR, nlv-zhCN, nlv-zhTW. **Para inglés**, la variable *idioma* se ha de sustituir por **doc**.
- 2. En Solaris, la variable *idioma* se debe sustituir por uno de los siguientes códigos específicos de idioma: deDE, esES, frFR, itIT, jaJP, koKR, ptBR, zhCN, zhTW. **Para inglés**, la variable *idioma* se ha de sustituir por **doc**.
- 3. La variable *componente* se ha de sustituir por uno de los siguientes: disp (dispatcher), cbr (CBR), ss (Site Selector), cco (Cisco CSS Controller) o nal (Nortel Alteon Controller).

## **Prerrequisito de versión de Edge Components**

Actualice Edge Components a la versión 6.0.1 (paquete de renovación 1) desde la siguiente versión anterior: Edge Components v6.0

## **Sistemas soportados**

**AIX, HP-UX, Linux, Solaris y Windows**: para obtener información más detallada sobre los requisitos previos y los sistemas soportados, consulte el apartado ″Requisitos previos de hardware y software″ en el documento *Conceptos, planificación e instalación de Edge Components*, al que se puede acceder desde la página Web de Edge Components InfoCenter, <http://www.ibm.com/software/webservers/appserv/ecinfocenter.html>.

Para obtener la *información más actualizada* sobre el hardware y software soportados en este paquete de renovación, acceda a la siguiente página Web de WebSphere

Application Server, <http://www.ibm.com/software/webservers/appserv/doc/latest/prereq.html>.

# <span id="page-20-0"></span>**Capítulo 3. Contenido de Edge Components v6.0.1 (paquete de renovación 1)**

Se puede actualizar Edge Components mediante la aplicación de paquetes de renovación. El paquete de renovación de Edge Components v6.0.1 incluye todas las mejoras y arreglos más recientes.

## **Mejoras del paquete de renovación 1**

## **Soporte adicional de plataformas de 64 bits para Load Balancer**

Edge Components v6.0.1 incluye soporte adicional para plataformas de 64 bits.

Load Balancer estará ahora disponible en las plataformas siguientes que ejecuten la JVM de 64 bits:

- Linux para Itanium 2 de 64 bits
- Linux para PowerPC de 64 bits
- Linux para AMD Opteron de 64 bits
- HP UX Itanium 2 de 64 bits
- Windows Itanium 2 de 64 bits
- **Nota:** Caching Proxy está disponible en todas las plataformas soportadas excepto las plataformas soportadas recientemente que se ejecutan en procesadores Itanium 2 y AMD Opteron de 64 bits.

Para obtener la información más actualizada sobre los sistemas de 64 bits soportados y los requisitos de todo el demás software soportado para el paquete de renovación de Edge Components v6.0.1, acceda a la siguiente página Web de WebSphere Application Server,

<http://www.ibm.com/software/webservers/appserv/doc/latest/prereq.html>.

## **Java 2 SDK proporcionado en los CD del producto**

Java 2 SDK se instalará automáticamente con el producto en todas las plataformas.

## **Requisito del navegador Mozilla en sistemas UNIX y Linux**

**En sistemas UNIX y Linux:** para ver las ayudas de Edge Component, el navegador por omisión es ahora Mozilla 1.4 ó 1.7.

**En sistemas Windows:** para ver las ayudas de Edge Component, el valor por omisión es el navegador del sistema. (Esto es igual que en el release v6.0 anterior). Para obtener más información sobre los navegadores recomendados en los sistemas Windows, consulte el apartado ″Utilización de los navegadores...″ del documento *Conceptos, planificación e instalación de Edge Components* para v6.0.1, al que se puede acceder desde la página Web de Edge Components InfoCenter, <http://www.ibm.com/software/webservers/appserv/ecinfocenter.html>

## <span id="page-21-0"></span>**Tipo de adaptador por omisión para Solaris**

El tipo de adaptador por omisión para Solaris ahora será eri tal como se especifica en el archivo ibmlb.conf. Anteriormente estaba especificado como hme.

## **Defectos arreglados en Edge Components v6.0.1 (paquete de renovación 1)**

Para obtener una lista completa de los defectos de Edge Components arreglados para este paquete de renovación, consulte la página de soporte del sitio Web de WebSphere Application Server,

<http://www.ibm.com/software/webservers/appserv/was/support/> .

- v Desde la página de soporte, siga el enlace al sitio de descarga del servicio de corrección.
- v Desde el sitio de descarga para el paquete de renovación, enlace al archivo que contiene la lista de defectos arreglados.

## <span id="page-22-0"></span>**Avisos**

#### **Primera edición (Marzo de 2005)**

Esta información se ha desarrollado para productos y servicios proporcionados en los Estados Unidos.

Es posible que IBM no ofrezca los productos, servicios o funciones que se tratan en este documento en otros países. Consulte el representante de IBM de su localidad para obtener información acerca de los productos y servicios que están disponibles actualmente en su localidad. Cualquier referencia que se haga a un producto, programa o servicio de IBM no implica que sólo se pueda utilizar dicho producto, programa o servicio de IBM. En su lugar, se puede utilizar cualquier producto, programa o servicio funcionalmente equivalente que no vulnere ningún derecho de propiedad intelectual de IBM. Sin embargo, es responsabilidad del usuario evaluar y verificar el funcionamiento de cualquier producto, programa o servicio que no sea de IBM.

IBM puede tener patentes o aplicaciones pendientes de patente que conciernan al tema descrito en este documento. El suministro de este documento no le da ninguna licencia sobre estas patentes. Puede enviar preguntas acerca de licencias por escrito a:

IBM Director of Licensing IBM Corporation North Castle Drive Armonk, NY 10504-1785 EE.UU.

Para preguntas acerca de licencias referentes a información de doble byte (DBCS), póngase en contacto con el Departamento de propiedad intelectual de IBM de su país o envíe sus preguntas por escrito a:

IBM World Trade Asia Corporation Licensing 2-31 Roppongi 3-chome, Minato-ku Tokio 106, Japón

**El siguiente párrafo no se aplica en el Reino Unido ni en ningún otro país en el que tales provisiones entren en contradicción con la legislación local:**

INTERNATIONAL BUSINESS MACHINES CORPORATION LE PROPORCIONA ESTE DOCUMENTO "TAL CUAL", SIN GARANTÍAS DE NINGÚN TIPO, NI EXPLÍCITAS NI IMPLÍCITAS, INCLUIDAS, AUNQUE SIN LIMITARSE A LAS MISMAS, LAS GARANTÍAS O CONDICIONES IMPLÍCITAS DE NO INFRINGIMIENTO, COMERCIALIZACIÓN O ADECUACIÓN A UN PROPÓSITO DETERMINADO. Algunos estados no permiten el rechazo de garantías explícitas o implícitas en determinadas transacciones, por lo que es posible que esta declaración no se aplique al usuario.

Esta información puede incluir imprecisiones técnicas o errores tipográficos. Se realizan cambios periódicos en la información aquí contenida; estos cambios se incorporarán en nuevas ediciones del documento. IBM se reserva el derecho de realizar mejoras y/o cambios en los productos o programas descritos en esta publicación en cualquier momento sin previo aviso.

Cualquier referencia que se haga en esta información a sitios Web que no sean de IBM se ofrece sólo para su comodidad y no constituye una recomendación de dichos sitios Web. El material de dichos sitios Web no forma parte del material correspondiente a este producto IBM y el uso de estos sitios Web se realiza bajo riesgo del usuario.

IBM puede utilizar o distribuir cualquier información que el usuario le proporcione de la manera que considere adecuada sin incurrir en ninguna obligación con el usuario.

Los propietarios de licencias de este programa que deseen obtener información sobre el mismo con el fin de habilitar: (i) el intercambio de información entre programas creados de forma independiente y otros programas (incluido este) y (ii) el uso mutuo de la información intercambiada, se deben poner en contacto con:

IBM Corporation Attn.: G7IA./503. P.O. Box 12195 3039 Cornwallis Rd. Research Triangle Park, N.C. 27709-2195 Estados Unidos

Esta información puede estar disponible, bajo las condiciones y los términos adecuados, incluyendo en algunos casos, el pago de una cuota.

El programa con licencia descrito en este documento y todos los materiales con licencia disponibles para el mismo son proporcionados por IBM bajo los términos del acuerdo IBM International Program License Agreement o cualquier acuerdo equivalente entre nosotros.

Cualquier información de rendimiento contenida aquí fue determinada en un entorno controlado. Por tanto, los resultados obtenidos en otros entornos operativos pueden variar de forma significativa. Pueden haberse realizado algunas mediciones en sistemas en nivel de desarrollo y no existen garantías de que estas mediciones sean las mismas en sistemas disponibles para todos los usuarios. Además, algunas mediciones pueden haberse calculado mediante extrapolaciones. Los resultados reales pueden variar. Los usuarios de este documento deben verificar los datos aplicables para su entorno específico.

La información referente a productos que no son de IBM se ha obtenido de los suministradores de estos productos, sus anuncios publicados u otras fuentes disponibles para el público. IBM no ha probado estos productos y no puede confirmar la precisión del rendimiento, compatibilidad y otras afirmaciones relacionadas con productos que no son de IBM. Las preguntas acerca de las posibilidades de productos que no son de IBM deben dirigirse a los suministradores de estos productos.

Todas las declaraciones referentes a acciones e intenciones futuras de IBM pueden cambiar o ser retiradas sin aviso previo y solamente representan objetivos.

Esta información contiene ejemplos de datos e informes utilizados en operaciones diarias de negocios. Para ilustrarlos de la manera más completa posible, los ejemplos pueden incluir nombres de personas, compañías, marcas y productos. Todos estos nombres son ficticios y cualquier parecido con nombres y direcciones utilizadas por una empresa de negocios real es mera coincidencia.

Si accede a esta información mediante una presentación visual, las fotografías e ilustraciones en color no aparecerán.

## <span id="page-24-0"></span>**Marcas registradas**

Los siguientes términos son marcas registradas de International Business Machine Corporation en los Estados Unidos y/o en otros países:

- AFS
- $\bullet$  AIX
- v DFS
- IBM
- $RS/6000$
- SecureWay
- Tivoli
- ViaVoice
- WebSphere

Microsoft, Windows, Windows 2000, Windows Server 2003 y el logotipo de Windows son marcas registradas de Microsoft Corporation en Estados Unidos y/o en otros países.

Java, JavaScript y todas las marcas registradas y los logotipos basados en Java son marcas registradas de Sun Microsystems, Inc. en Estados Unidos y/o en otros países.

UNIX es una marca registrada de The Open Group en Estados Unidos y/o en otros países.

Otros nombres de compañías, productos y servicios pueden ser marcas registradas o de servicio de terceros.

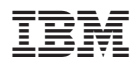

Printed in Denmark by IBM Danmark A/S

GI10-3560-00

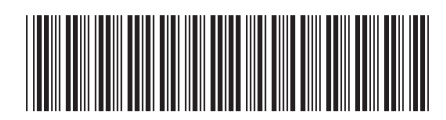